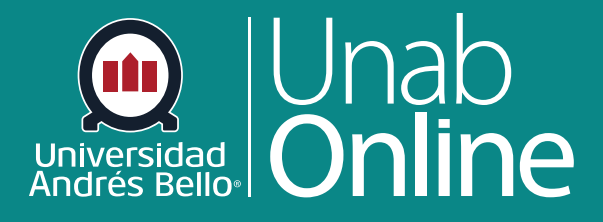

# **¿Cómo hago para ver exámenes como estudiante?**

# DONDE TÚ VAS, TODO CANV

LA MEJOR PLATAFORMA VIRTUAL

# **¿Cómo hago para ver exámenes como estudiante?**

Los exámenes son evaluaciones calificadas que tu docente ha planificado en tu curso y que se encuentran en el aula virtual para ser respondidos en línea según las exigencias y plazos establecidos en ellos.

Puedes ver exámenes en tu curso accediendo a la página Exámenes. Aprende cómo ver cada tipo de evaluación que puede aparecer en el curso. Tu docente puede optar por ocultar el enlace de Exámenes en la Navegación del curso. Si el enlace de Exámenes no está disponible, puedes acceder a los exámenes en otras áreas de Canvas.

### Tabla de contenido

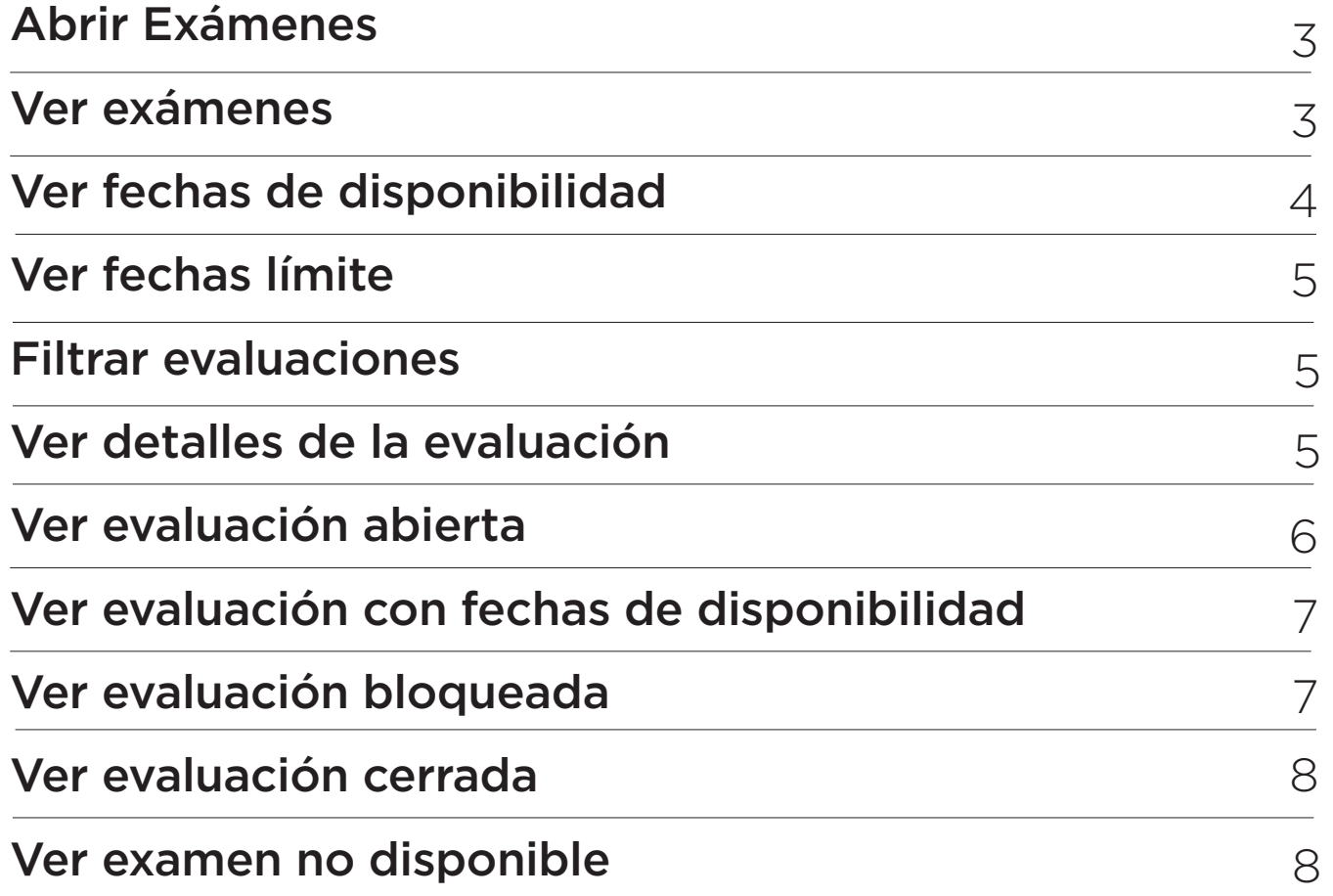

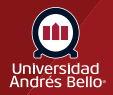

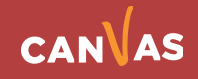

## <span id="page-2-0"></span>**Abrir Exámenes**

En la Navegación del curso, haz clic en el enlace Exámenes. Si el enlace Exámenes no está disponible en la Navegación del curso, puedes acceder a los exámenes del curso a través de la página Módulos.

Página de Inicio

**Tareas** 

Anuncios

Foros de discusión

Bancos de ítems

Evaluaciones

Rúbricas

# **Ver Exámenes**

Las evaluaciones se identifican con un ícono de examen **(1)**.

En la página Índice de evaluaciones, puedes ver el nombre de cada evaluación **(2)**, las fechas de disponibilidad de la evaluación **(3)**, la fecha límite de la evaluación **(4)**, la cantidad de puntos que vale la evaluación **(5)** y la cantidad de preguntas de la evaluación **(6)**.

Las evaluaciones se ordenan por fecha límite. Algunas evaluaciones podrían no tener una fecha límite.

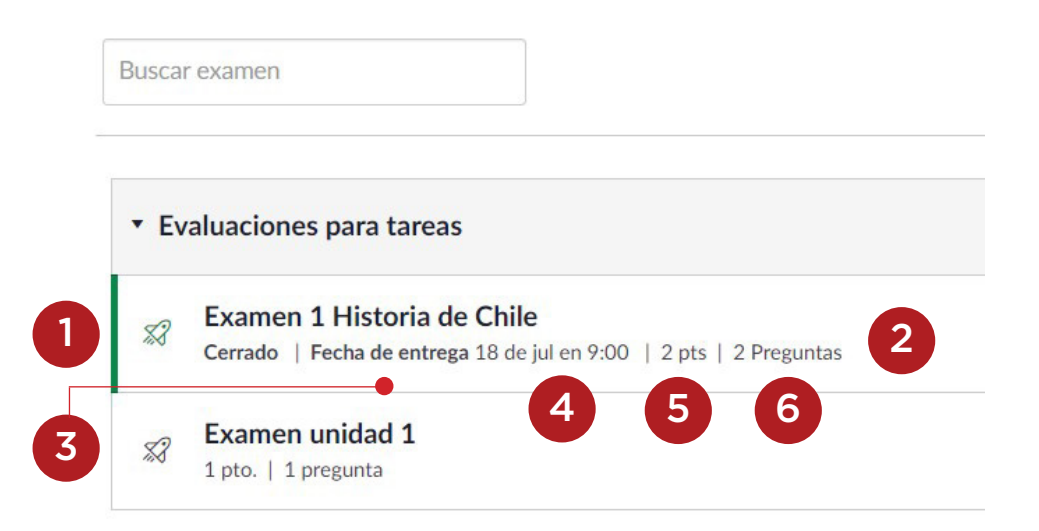

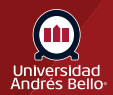

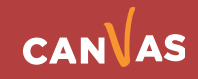

## <span id="page-3-0"></span>**Ver fechas de disponibilidad**

Las primeras fechas que puedes ver se denominan fechas de disponibilidad. Algunas veces, tu docente solo desea que presentes una evaluación durante un rango de fechas específicas; por lo tanto, las fechas disponibles son el rango de tiempo en que la evaluación está disponible para ti.

- 1. Si la evaluación no posee una fecha listada **(1)**, está abierta; puedes completar la evaluación en cualquier momento durante el curso.
- 2. Si la evaluación dice Disponible hasta **(2)**, puedes completar la evaluación hasta la fecha indicada.
- 3. Si la evaluación dice No disponible hasta **(3)**, la evaluación está bloqueada hasta la fecha indicada.
- 4. Si la evaluación dice Cerrada **(4)**, la evaluación no puede aceptar presentaciones de evaluación.

Si comienzas una evaluación, pero no la presentas, Evaluaciones incluye una función de presentación automática que concluye la evaluación al llegar la fecha Disponible hasta de la evaluación. Si la evaluación no incluye una fecha disponible hasta, la evaluación se realizará automáticamente el último día del curso.

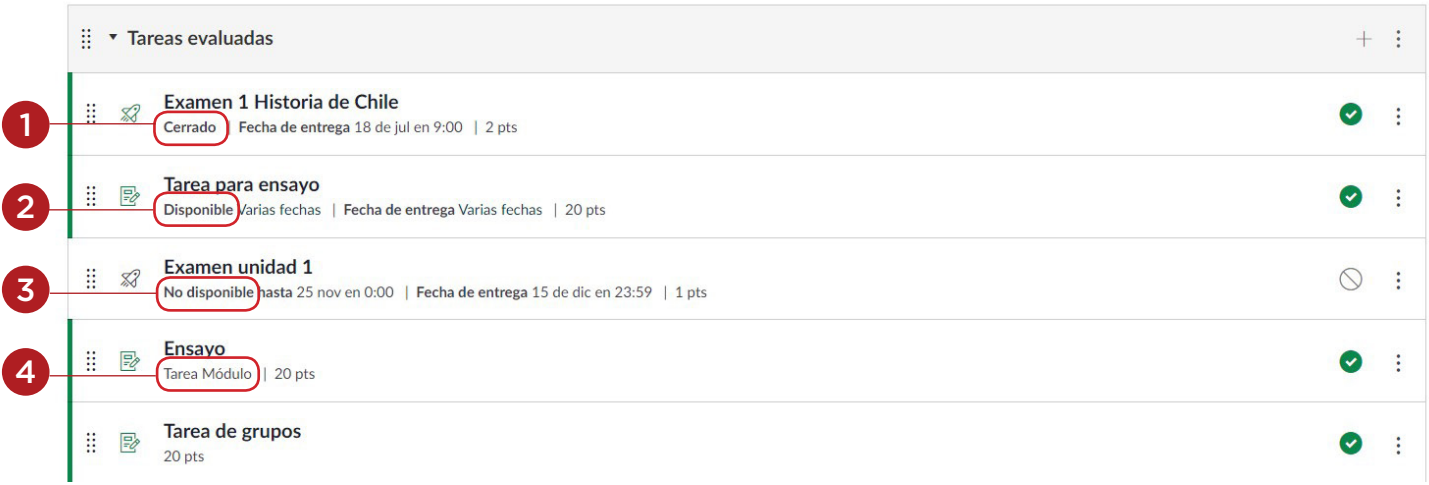

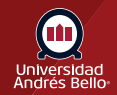

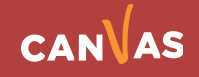

## <span id="page-4-0"></span>**Ver fechas límite**

El segundo conjunto de fechas son las Fechas límite **(1)** para cada evaluación respectivamente. Cualquier evaluación presentada después de la fecha límite se marca como tardía; algunos docentes pueden reestablecer puntos por presentaciones tardías. Reiteramos que no todas las evaluaciones incluyen una fecha límite.

Aún podrás presentar evaluaciones tardías antes de la fecha **Disponible hasta**  de la evaluación (de lo contrario, la evaluación se presentará automáticamente). Ten en cuenta que la fecha límite puede ser **antes o en** la fecha disponible.

Las fechas también incluyen una hora **(2)**. Si tu docente no establece un horario límite, la fecha indicada muestra el horario límite predeterminado del curso.

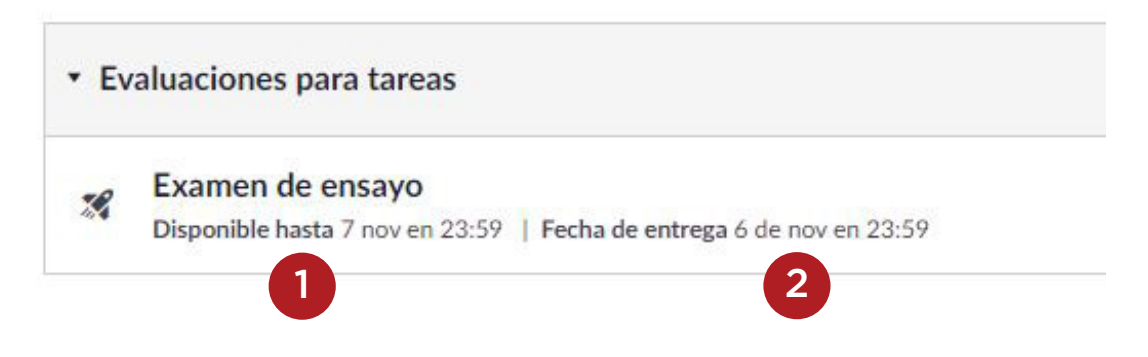

## **Filtrar evaluaciones**

Puedes buscar una evaluación al escribir el título de la evaluación o una palabra clave en el campo Buscar evaluación.

Buscar examen

# **Ver detalles de la evaluación**

Para ver los detalles de la evaluación, haz clic en el **nombre de la evaluación**.

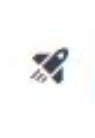

#### Examen de ensayo

Disponible hasta 7 nov en 23:59 | Fecha de entrega 6 de nov en 23:59

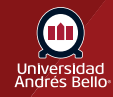

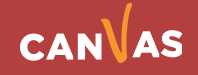

# **Ver evaluación abierta**

Cuando una evaluación está abierta para completarla en cualquier momento, puedes ver la fecha límite, los puntos y las preguntas de la evaluación. También puedes ver detalles adicionales:

- Límite de tiempo **(1)**: el tiempo que tienes para completar la evaluación. Si tu evaluación tiene límite de tiempo, deberás completar la totalidad de la evaluación en ese plazo de una sola vez. Si abandonas la evaluación, el tiempo seguirá funcionando. Además, no podrás retomar la evaluación una vez que se haya alcanzado el límite de tiempo.
- Instrucciones **(2)**: cualquier instrucción que tu docente tiene en relación con la evaluación.

 En el ejemplo anterior, la fecha límite de la evaluación es el 15 de septiembre. Sin embargo, si no cumples con la fecha límite, todavía puedes realizar la evaluación para recibir crédito tardío antes del último día del curso.

Para realizar la evaluación , haz clic en el botón **Realizar la evaluación**.

Si comienzas una evaluación que tiene una fecha de entrega, pero no terminas la evaluación para la fecha de entrega (según se indica en tu zona horaria local), Canvas producirá automáticamente la evaluación en la fecha de entrega.

#### Examen de ensayo

Fecha de entrega 6 de nov en 23:59 Puntos<sub>0</sub> Disponible 2 de nov en 0:00 - 7 de nov en 23:59 Intentos permitidos 2

Preguntas<sub>0</sub> Límite de tiempo 30 minutos

#### **Instrucciones** 2

Este examen tiene un tiempo de respuesta de 30 minutos, debe contestar y continuar a la siguiente pregunta, no le permitirá devolverse. Los resultados los verá una vez que haya contestado los dos intentos.

éxito!

1

Realizar el examen

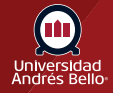

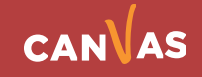

# **Ver evaluación con fechas de disponibilidad**

Cuando una evaluación está abierta durante las fechas de disponibilidad, puedes ver toda la información disponible de la evaluación además de las fechas específicas en que la evaluación está disponible.

Las fechas de disponibilidad pueden incluir una primera fecha disponible (fecha abierta), última fecha disponible (bloqueada o cerrada) o ambas fechas para crear un rango general de fecha. La fecha límite puede ser antes de o en la última fecha disponible (si hay una establecida).

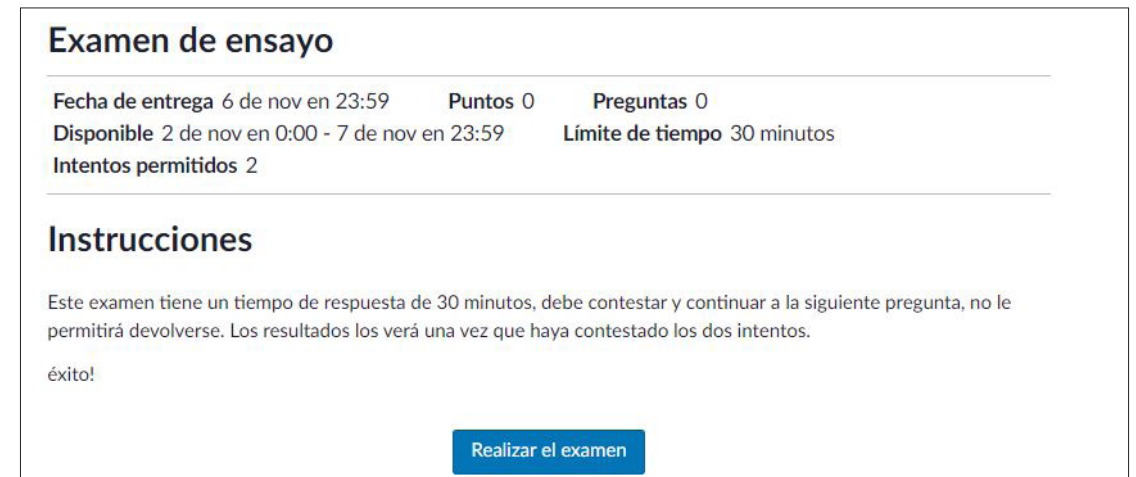

# **Ver evaluación bloqueada**

Cuando una evaluación está bloqueada, puedes ver todos los detalles de la evaluación. También puedes ver la fecha en que puedes realizar la evaluación.

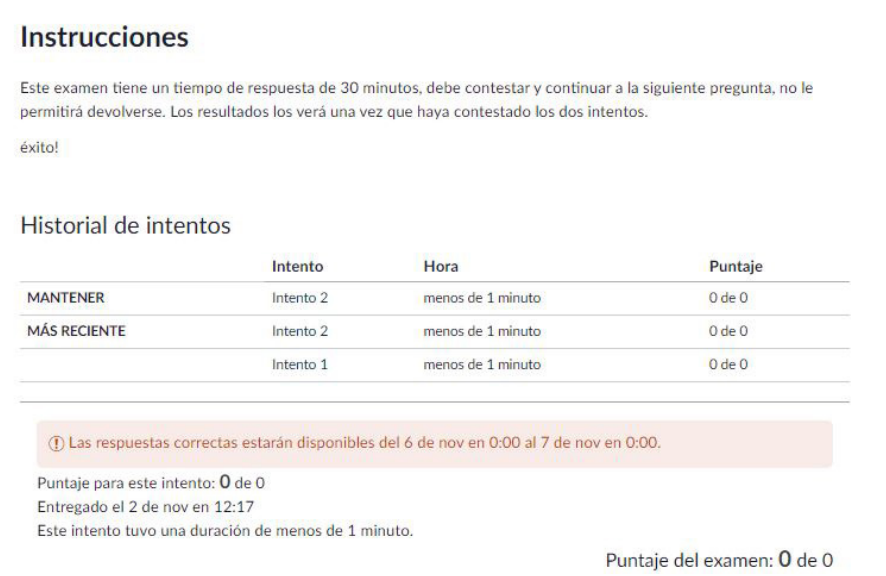

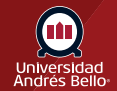

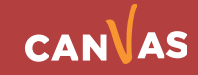

# **Ver evaluación cerrada**

Cuando una evaluación está cerrada, puedes ver todos los detalles de la evaluación. También puedes ver la fecha en que la tarea se bloqueó para presentaciones.

#### **Instrucciones**

Este examen tiene un tiempo de respuesta de 30 minutos, debe contestar y continuar a la siguiente pregunta, no le permitirá devolverse. Los resultados los verá una vez que haya contestado los dos intentos.

éxito!

#### Historial de intentos

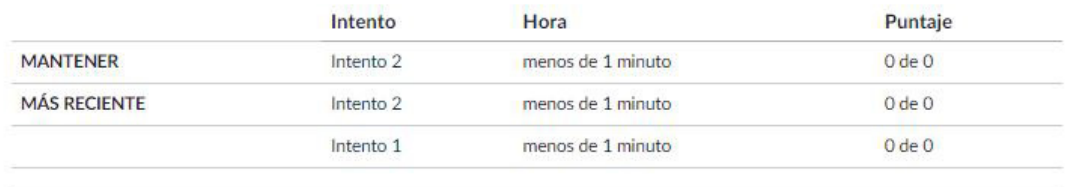

(f) Las respuestas correctas estarán disponibles del 6 de nov en 0:00 al 7 de nov en 0:00.

Puntaje para este intento: O de O Entregado el 2 de nov en 12:17 Este intento tuvo una duración de menos de 1 minuto.

Puntaje del examen: 0 de 0

# **Ver examen no disponible**

En Nuevos exámenes, cuando tu inscripción ha concluido en un curso, aparece un mensaje que indica que el examen ya no está disponible.

Este cuestionario ya no está disponible porque su inscripción ha concluido.

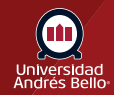

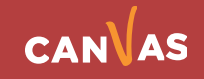